## Viewing Payment Status

## 1. Login in t[o CSYou & CFS](https://my.csusm.edu/)

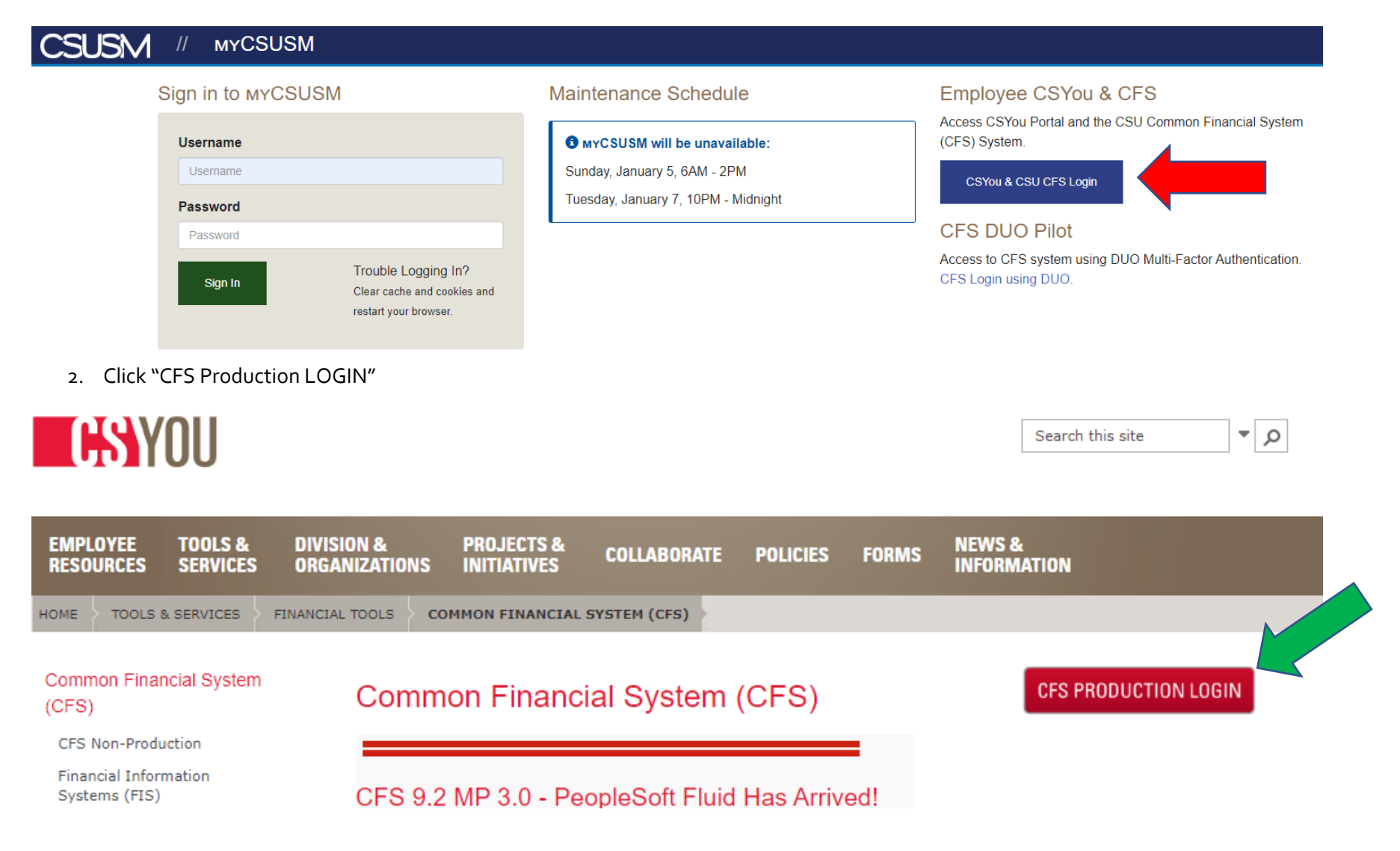

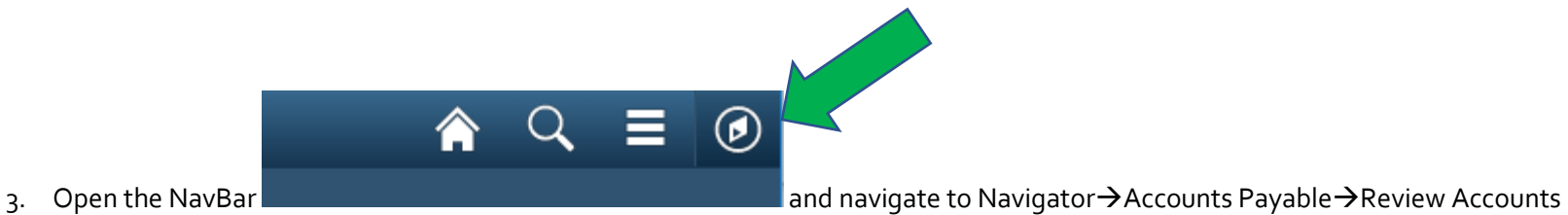

Payable Info→Payments→Payment

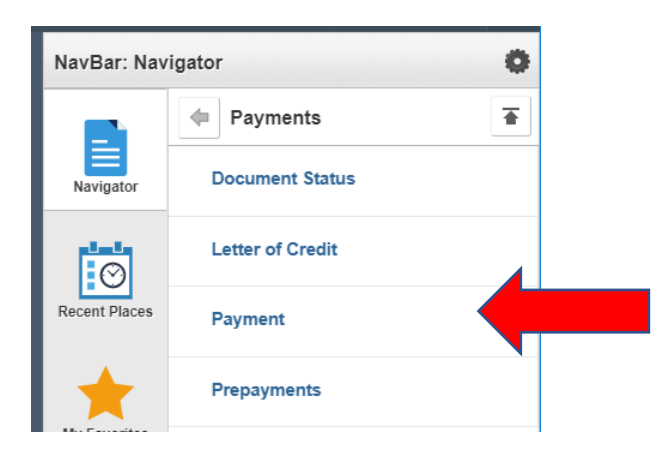

- 4. Enter supplier name (use magnifying glass to search) and exact payment amount if known.
- 5. Click "search"

## Payment Inquiry

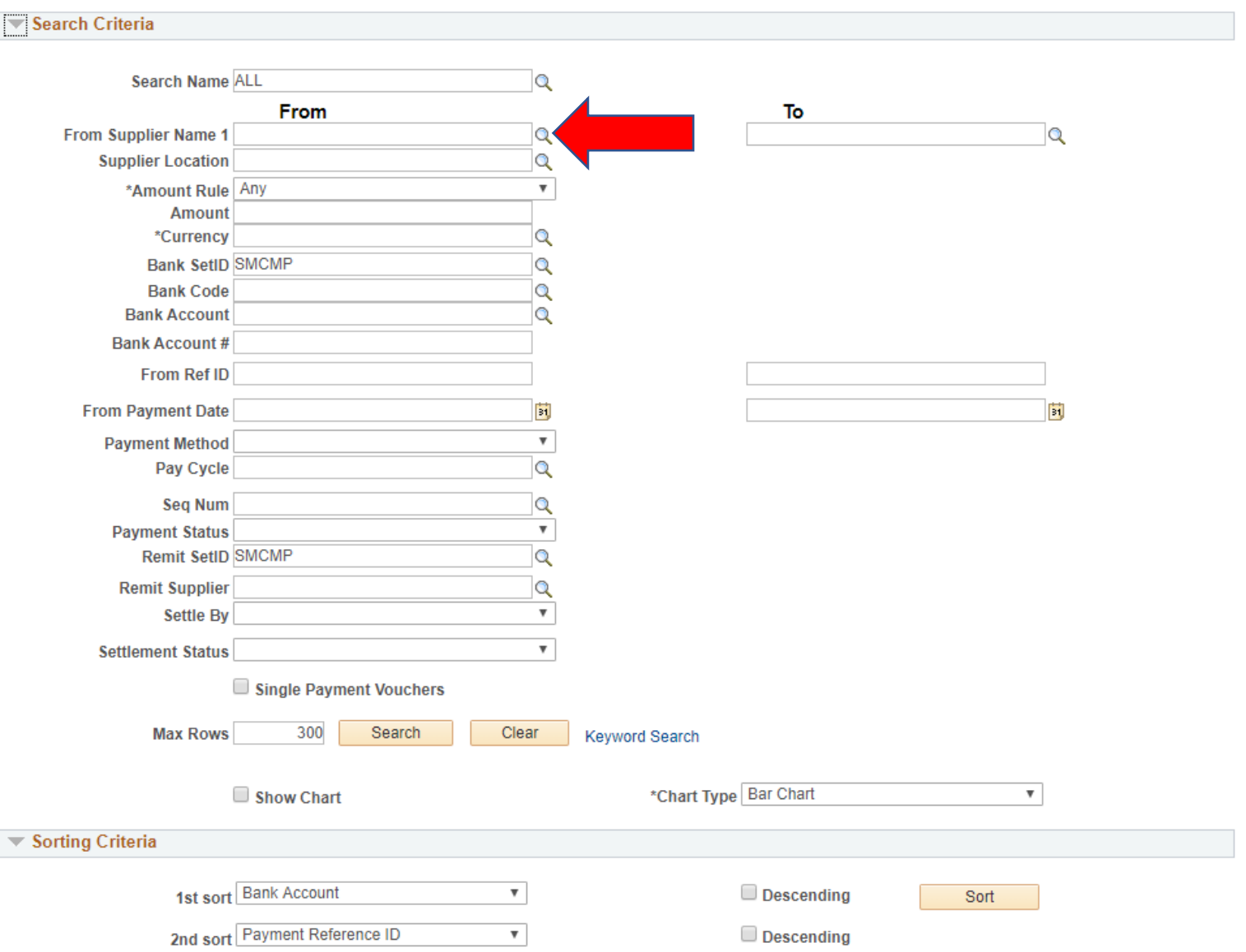